## **Queen's Park'Teams' Guide:**

Queen's Park will be using an online forum developed by Microsoft and GDPR compliant called **Microsoft Teams** to upload resources, presentations and work for children to access during school closures. Teachers and class members will also be able to engage in a fully visible conversation if needed.

To access Microsoft teams, children's usernames will take the format of **-school -year of entryand initials @sthelens.org.uk** for example John Smith who attends Queen's Park Year 3 class would have the username **que-16-js**[@sthelens.org.uk](mailto:que-16-js@sthelens.org.uk)**.** Some children who have the same initials as another child in their class will end their username with 2 but I will email those children separately.

Passwords, initially, have been set to their date of birth. For example a child born on 27<sup>th</sup> February 2014 will have the password **27-Feb-14**. The first time your child logs onto TEAMS they should change their password via this link

<https://account.activedirectory.windowsazure.com/ChangePassword.aspx?BrandContextID=O365&ruO365=>

**1.** Microsoft teams can be found by clicking on the link <https://www.sthelens.org.uk/> and clicking on 'Office 365' in the top right corner.

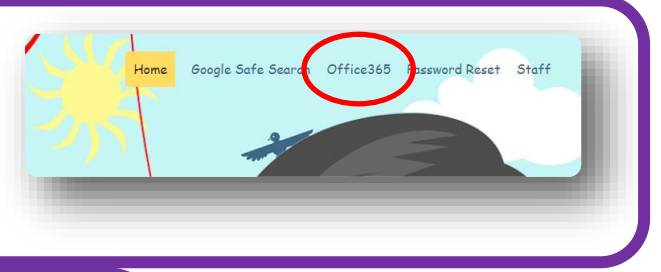

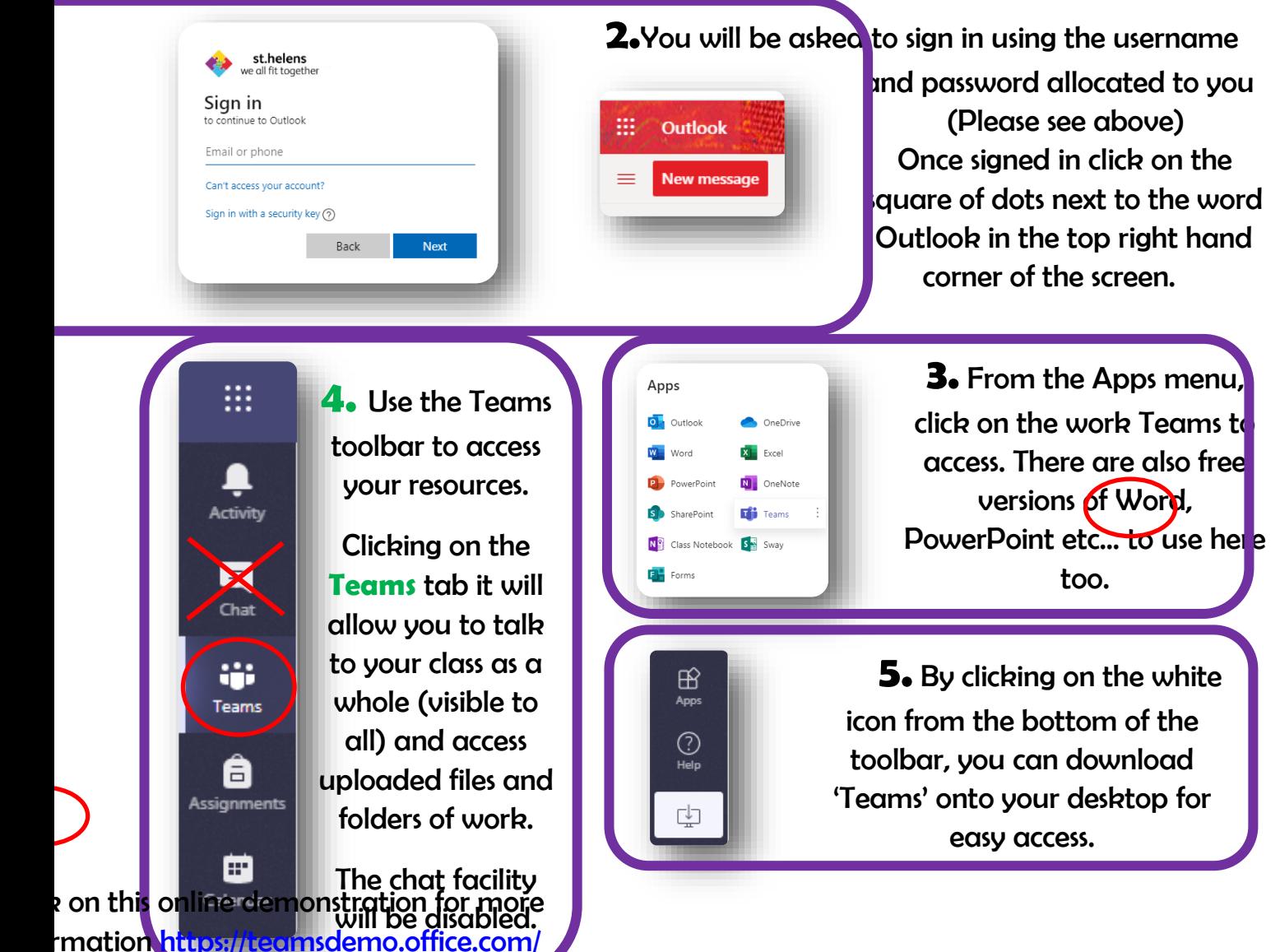